### **Déclaration de conformité pour la Communauté Européenne**

ATLINKS déclare que le téléphone Alcatel IP2015 est conforme aux exigences essentielles et aux dispositions pertinentes de la directive européenne 1999/5/CE. Vous pouvez télécharger la déclaration de conformité et la notice complète à l'adresse suivante : **www.alcatel-business.com**

 $\epsilon$ 

Le logo CE porté sur les produits indique leur conformité aux exigences essentielles de toutes les directives applicables.

#### **Environnement**

Ce symbole signifie que votre appareil électronique hors d'usage doit être collecté<br>
Séparément et non jeté avec les déchets ménagers. Dans ce but, l'Union Europée séparément et non jeté avec les déchets ménagers. Dans ce but, l'Union Européenne a<br>Are institué un système de collecte et de recyclage spécifique dont les producteurs ont la institué un système de collecte et de recyclage spécifique dont les producteurs ont la responsabilité.

Cet appareil a été concu et fabriqué avec des matériaux et des composants de haute qualité pouvant être recyclés et réutilisés. Les appareils électriques et électroniques sont susceptibles de contenir des éléments qui, bien qu'indispensables au bon fonctionnement du système, peuvent s'avérer dangereux pour la santé et l'environnement s'ils sont manipulés ou éliminés de manière incorrecte. Par conséquent, veuillez ne pas jeter votre appareil usagé avec les ordures ménagères.

Si vous êtes propriétaire de l'appareil, vous devez le déposer au point de collecte local approprié ou le remettre à votre vendeur contre l'achat d'un produit neuf.

(a)- Si vous êtes un utilisateur professionnel, référez vous aux instructions de votre fournisseur.

(b)- Si l'appareil vous est loué ou remis en dépôt, contactez votre fournisseur de service. Les piles ou batteries usagées de votre téléphone (s'il en est équipé) doivent être éliminées conformément à la réglementation en vigueur sur la protection de l'environnement. Veuillez vous conformer aux réglementations locales.

Vous devez rapporter vos piles ou batteries à votre revendeur ou les déposer dans un centre de récupération prévu à cet effet.

**Aidez-nous à préserver l'environnement dans lequel nous vivons.**

#### **Garantie**

A noter : vous disposez d'une garantie légale sur ce produit conformément à la réglementation applicable à la vente des biens de consommation dans le pays dans lequel vous avez effectué cet achat. Pour toute information relative à cette garantie légale, veuillez vous adresser à votre revendeur. Sans préjudice de la garantie légale dont les produits bénéficient, ATLINKS Europe dont le siège social est situé 22 ,quai Gallieni 92150 Suresnes, France garantit que le produit figurant dans le présent coffret est conforme à ses spécifications techniques figurant dans le guide d'utilisation inclus dans le présent coffret, et ce pendant une période de garantie, comptée à partir de la date d'achat du Produit neuf, la date figurant sur votre facture ou votre ticket de caisse où est indiqué le nom de votre revendeur faisant foi, et égale à : Vingt quatre (24) mois pour l'appareil téléphonique, à l'exclusion des consommables, accessoires et batteries.

Pour avoir plus de détails sur les termes de la garantie, vous pouvez consulter la notice d'utilisation disponible sur www.alcatel-business.com.

#### **Mention de copyright et marques**

Copyright © 2014 ATLINKS. Tous droits réservés. ATLINKS se réserve le droit de modifier les spécifications techniques de ses produits, sans préavis, afin d'y apporter des améliorations techniques ou de respecter de nouvelles réglementations. Alcatel est une marque déposée. Le logo et le nom Alcatel sont des marques enregistrées d'Alcatel Lucent, utilisées sous licence par ATLINKS.

Model : Alcatel IP2015 A/W No.: 10001114 Rev.0 (FR) Printed in China

# **ALCATEL**

home & business phones

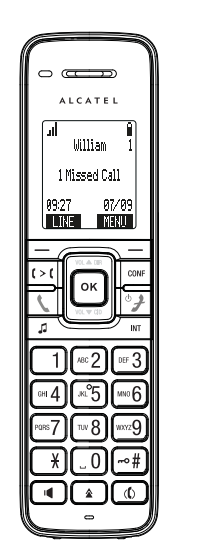

- $1<sub>1</sub>$ Transfert d'appel
- Mise en attente n
- Mains libres
- En mode écriture (ABC/abc/Abc)
- ♦ Liste BIS

### **Description des icones de l'écran**

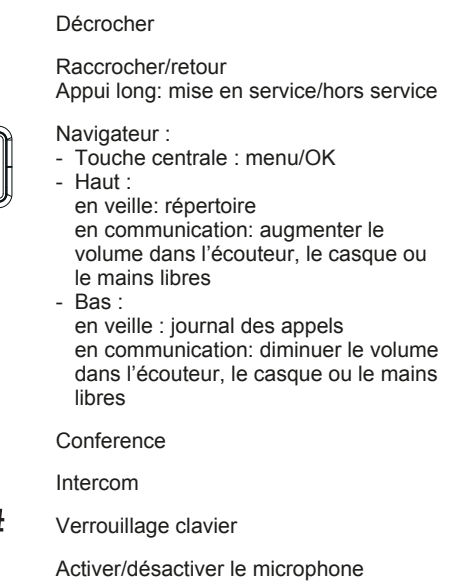

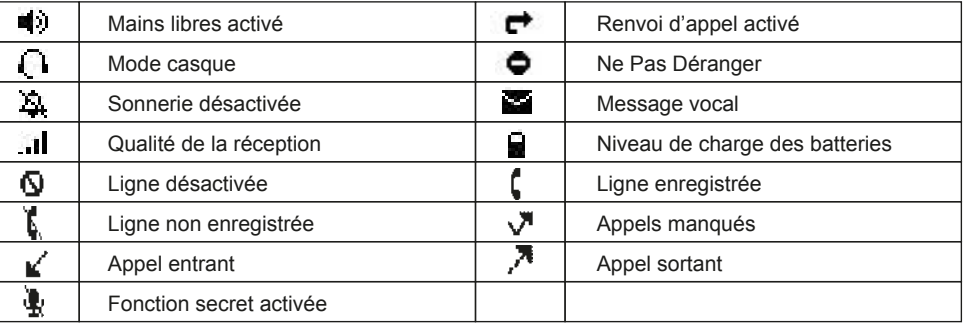

### **Description des leds de la base**

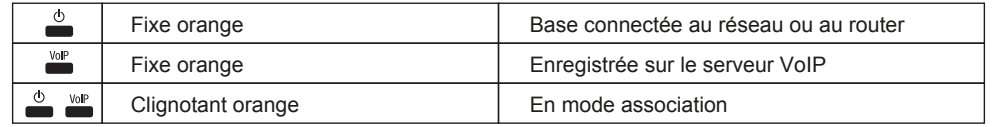

# Alcatel IP2015 Guide rapide

Témoin lumineux de message(s) en

Touche de menu contextuel gauche:

Touche de menu contextuel droite : menu

attente

 $\bigcap$ 

 $\Box$ 

 $\Box$ 

 $\mathcal{L}$  $\circ$ 

CONE **INT** ⊷‡

 $\mathbf{r}$ 

sélection de la ligne

# **Accès à l'interface web**

- 1. Appuyer sur MENU > Statut > Réseau.
- 2. Ouvrir un navigateur internet et entrer http:// suivi de l'adresse IP du téléphone et valider.
- 3. Identifiant et mot de passe par défaut «user/user» pour les utilisateurs et «admin/admin» pour les administrateurs.
- 4. La configuration minimum requise est un compte SIP. Consulter le guide administrateur pour de plus amples détails.

# **Choix de la langue**

- Appuyer sur **MENU** > **Réglages Util.** > Langage.
- Sélectionner la langue souhaitée et appuyer sur OK.

# **Emission d'un appel**

- **Pré-numérotation** : composer le numéro de téléphone et appuyer sur  $\blacksquare$ .
- Numérotation directe : appuyer sur **t** et composer le numéro.
- **Mains libres** : composer le numéro de téléphone et appuyer sur .
- **Casque** : connecter le casque, composer le numéro et appuyer sur  $\langle \cdot \rangle$ .

# **Réception d'un appel**

- **Combiné** : appuyer sur  $\ell$ .
- **Casque** : appuyer sur  $\ell$
- **Mains libres** : appuyer sur  $\blacksquare$ .

**Note :** pour accepter un 2ème appel, appuyer sur la touche **REPON**.

### **Mise en attente**

- Appuyer sur  $\Box$  Pour reprendre l'appel, appuyer sur **REPRISE**.
- **Note :** si vous avez plus d'un appel actif, appuyer sur la touche **SUIVANT** pour basculer d'un appel à l'autre et utiliser la touche de menu contecxuel correspondante pour mettre en attente ou reprendre l'appel.

# **Conférence à 3**

- 1. Une fois en ligne avec le 1er correspondant, appuyer sur CONF pour le mettre en attente.
- 2. Sélectionner **Nouv appel** ou **Combiné DECT** et composer le numéro du 2ème correspondant.
- 3. Lorsque le 2ème correspondant répond, appuyer sur la touche **CONF.** pour établir la conférence. Note : si vous avez déjà 2 appels actifs, vous pouvez établir une conférence en appuyant sur CONF.

# **Transfert d'appel**

### **Transfert supervisé :**

- 1. Appuyer sur  $\mathbf{C} > \mathbf{C}$  en cours d'appel, le correspondant est mis en attente.
- 2. Sélectionner **Nouv appel** ou **Combiné DECT** et composer le numéro du 2ème correspondant.
- 3. Lorsque le 2ème correspondant répond, appuyer sur **Transf.** pour transférer l'appel.
- **Note :** si vous avez déjà 2 appels actifs, vous pouvez transférer l'appel à vos correspondants en appuyant sur  $f > f$ .

### **Transfert aveugle :**

- 1. Appuyer sur  $\mathbf{C} > \mathbf{C}$  en cours d'appel, le correspondant est mis en attente.
- 2. Sélectionner **Nouv appel** ou **Combiné DECT**, appuyer sur **AVEUGLE** et composer le numéro de l'autre correspondant. L'appel est automatiquement transféré.

# **Liste Bis**

1. Appuyer sur  $\triangle$ , sélectionner l'appel souhaité et appuyer sur **COMPOS.** ou appuyer sur **10** ou sur  $\blacklozenge$ .

# **Renvoi d'appel**

- 1. Appuyer sur MENU > Fonctions > Renvoi d'appel.
- 2. Sélectionner la ligne, le type de renvoi, le statut (on/off), puis saisir le numéro de téléphone et appuyer sur **REG**.

# **Journal des appels**

- 1. Appuyer sur la touche bas du navigateur ou > **Journal appels** > 1**. Appels manqués** ou **2. Appels reçus** ou **3. Appels émis**.
- 2. Naviguer dans la liste avec le navigateur  $\|\alpha\|$ 
	-
- 3. Pour lancer l'appel, appuyer sur **COMPOS.** ou sur  $\triangle$  ou sur  $\triangle$ .

# **Répertoire**

### **Accès au répertoire :**

- 1. Appuyer sur la touche haut du navigateur.
- 2. Sélectionner **Répert. local** ou un autre répertoire et appuyer sur **OK** ou **REVISER**.
- 3. Pour appeler un contact, appuyer sur **COMPOS.** ou  $\bigcup$  ou  $\bigcap$ .

### **Ajout d'un contact :**

- 1. Appuyer sur la touche haut du navigateur > surligner **Répert. local** ou un autre répertoire > appuyer sur **OPTION** > Appuyer sur **Ajouter nouv.**.
- 2. Saisir le nom et le numéro et appuyer sur **SAUV.**.

# **Fonction Ne pas Déranger**

- 1. Appuyer sur **MENU** > **Fonctions** > **Ne pas déranger**.
- 2. Sélectionner la ligne. Modifier le statut avec la touche OK et appuyer sur REG.

# **Messagerie vocale**

- 1. Appuyer sur **MENU** > Message.
- 2. Sélectionner la ligne et appuyer sur  $OK$ .

**Note** : la présence de message(s) est signalée via une icone.

### **Association**

- 1. Base: faire un appui long sur la touche  $\mathcal{L}$ 0
- 2. Combiné : appuyer sur MENU > Réglages Util. > Enregistrement.
- 3. Sélectionner **Combiné**.
- 4. Puis suivre les étapes mentionnées sur l'écran.